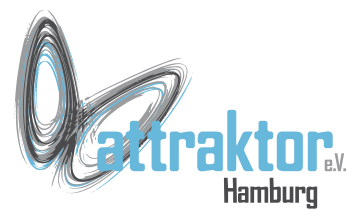

Die M5-Firmware bietet einiges zur Erstellung einer grafischen Benutzeroberfläche (GUI). Informationen dazu finden sich unter

- <https://github.com/m5stack/M5Cloud#micropython-api>
- <https://github.com/m5stack/UIFlow-Code>

Unter dem ersten Link finden sich u.a. die Grafikmethoden. Im zweiten nur einen kurzen Hinweis auf die den GUI-Editor in der UIFlow-IDE.

Die Funktionen des GUI-Editors sind schneller und wirken angenehmer als die der Gafikfunktionen.

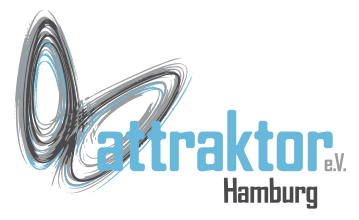

Es gibt 2 Quellen für die Ansteuerung des Displays:

- Das Modul/Klasse **Icd** (Icd.xxxx())
- Den **GUI-Editor** (M5xxx())

Vieles aus dem GUI-Editor entspricht Funktionen aus dem Modul lcd.

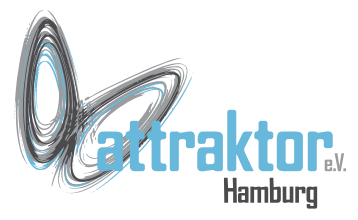

Es gibt 3 Funktionen die das Display betreffen:

**setScreenColor(0x000000)**

**axp.setLcdBrightness(30) 0 - 100**

**lcd.setRotation(0) 0,1,2,3 -** hat unterschiedliche Bedeutung bei M5Stick C und M5Stick C Plus!

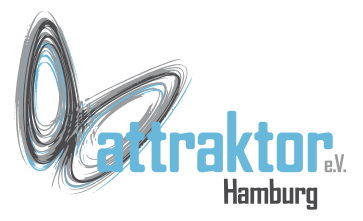

### **Das Modul lcd.**

Es gibt 2 Informationsquellen zu diesem Modul:

- <https://github.com/m5stack/M5Cloud>
- <https://github.com/m5stack/M5GO>

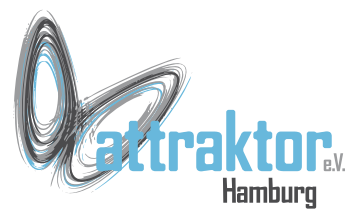

**lcd.font(font [,rotate, transparent, fixedwidth, dist, width, outline, color])**

Setzt den aktiven Font und seine Eigenschaften.

- **font** erforderlich, Konstante des Schriftnamens oder Name der Schriftdatei verwenden
- **rotate** optional, Drehwinkel der Schrift einstellen (0~360) **transparent** nur die Vordergrundpixel der Schrift zeichnen **fixedwidth** Proportionalschrift mit fester Zeichenbreite zeichnen, maximale Zeichenbreite der Schrift wird verwendet

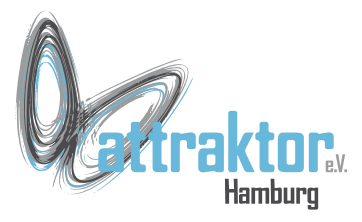

In der Firmware enthaltene Fonts:

- **FONT\_Default,**
- **FONT\_DefaultSmall,**
- **FONT\_DejaVu18,**
- **FONT\_Dejavu24,**
- **FONT\_Ubuntu,**
- **FONT\_Comic,**
- **FONT\_Minya,**
- **FONT\_Tooney,**
- **FONT** Small,
- **FONT\_7seg**

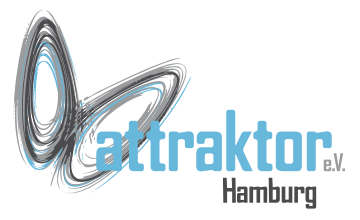

### **lcd.attrib7seg(dist, width, outline, color)**

Setzt die Eigenschaften des 7-Segments Font **dist** Abstand zwischen den Balken **width** Breite des Balkens **outline** Konturfarbe **color** Füllfarbe

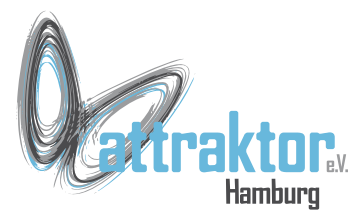

### **lcd.clear([color])**

**lcd.orient(orient)** Legt Sie die Ausrichtung der Anzeige fest. Vordefinierten Konstanten: Mit M5Stick C Plus getestet: **lcd.PORTRAIT,** → btnA oben **lcd.LANDSCAPE,**→ btnA links **lcd.PORTRAIT\_FLIP,** → btnA unten

**lcd.LANDSCAPE\_FLIP** → btnA rechts

#### **lcd.screensize()**

Rückgabe der Displaygröße (Breite, Höhe)

#### **>>> lcd.screensize() (136, 241) >>> lcd.orient(lcd.LANDSCAPE) >>> lcd.screensize() (241, 136) >>>**

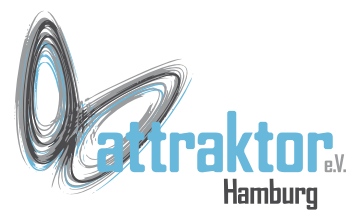

#### **Das Modul lcd – Texte ausgeben**

### **lcd.print**(text[,x, y, color, rotate, transparent, fixedwidth, wrap]) **lcd.tex**t(x, y, text [, color])

### **lcd.textWidth**(text)

Rückgabe der Breite des Strings unter Verwendung der aktiven Schriftart und Schriftgröße.

#### **lcd.textClear**(x, y, text [, color])

Löscht den Bildschirmbereich, der von der Zeichenkette Text an der Position (x,y) verwendet wird, unter Verwendung der Hintergrundfarbe. Wenn die Farbe nicht angegeben wird, wird die aktuelle Hintergrundfarbe verwendet.

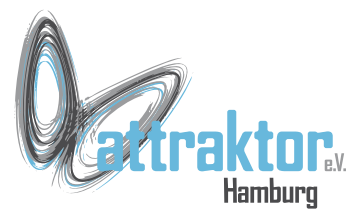

### **Das Modul lcd – Texte ausgeben lcd.print**(text[,x, y, color, rotate, transparent, fixedwidth, wrap]) **lcd.text**(x, y, text [, color])

**text**: Zeichenfolge, die angezeigt werden soll. Zwei Sonderzeichen sind in Zeichenketten erlaubt:

> '\r' CR (0x0D), löscht die Anzeige bis zum EOL '\n' LF (ox0A), geht weiter zur nächsten Zeile, x=0

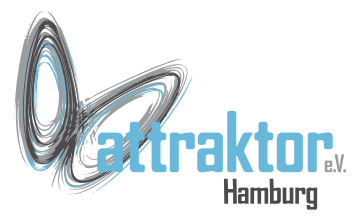

### **Das Modul lcd – Texte ausgeben**

**lcd.print**(text[,x, y, color, rotate, transparent, fixedwidth, wrap]) **lcd.text**(x, y, text [, color])

**x**: horizontale Position des oberen linken Punktes in Pixeln, es können spezielle Werte angegeben werden:

 CENTER, RIGHT, LASTX, setzt an der letzten X-position fort; es kann ein Offset angegeben werden: LASTX+n

**y**: vertikale Position des oberen linken Punktes in Pixeln, es können spezielle Werte angegeben werden:

CENTER, BOTTOM, LASTY, LASTY+n

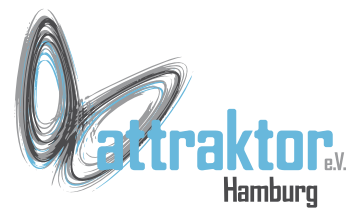

### **Das Modul lcd – Texte ausgeben**

**lcd.print**(text[,x, y, color, rotate, transparent, fixedwidth, wrap])

- **color** = 0xRRGGBB
- **rotate** = 0...360
- **transparent** = mit True, False und Zahlen getestet keine

Wirkung

**fixedwidth** = True, False oder Zahl ist egal, Text wird gedehnt auf feste Buchstabenpositionen. Bleibt bis reset aktiv!

**wrap** = True, False oder Zahl ist egal, Text wird am Displayende abgebrochen und nicht in neuer Zeile fortgesetzt.

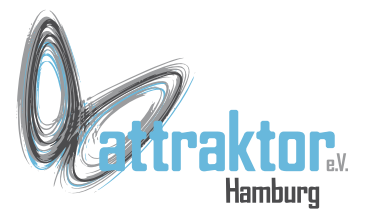

Hier eine kleine **Demonstration** von **rotate**:

**>>> lcd.clear() >>> for i in range(0,360,15): lcd.print('Test', 50, 70, 0xffffff, rotate=i)**

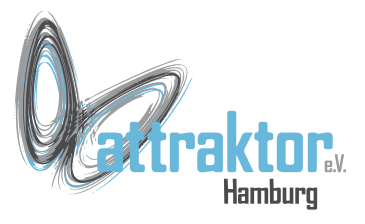

### **lcd.fontSize()**

Liefert Breite und Höhe des aktiven Font zurück

#### **lcd.textWidth(text)**

Rückgabe der Breite des Strings unter Verwendung der aktiven Schriftart fontSize

### **lcd.textClear(x, y, text [, color])**

Löscht den Bildschirmbereich, der von der Zeichenkette Text an der Position (x,y) verwendet wird, unter Verwendung der Hintergrundfarbe. Wenn die Farbe nicht angegeben wird, wird die aktuelle Hintergrundfarbe verwendet.

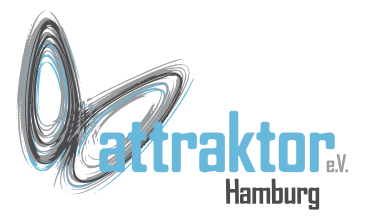

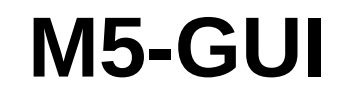

### **GUI-Editor**

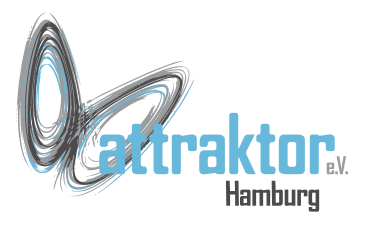

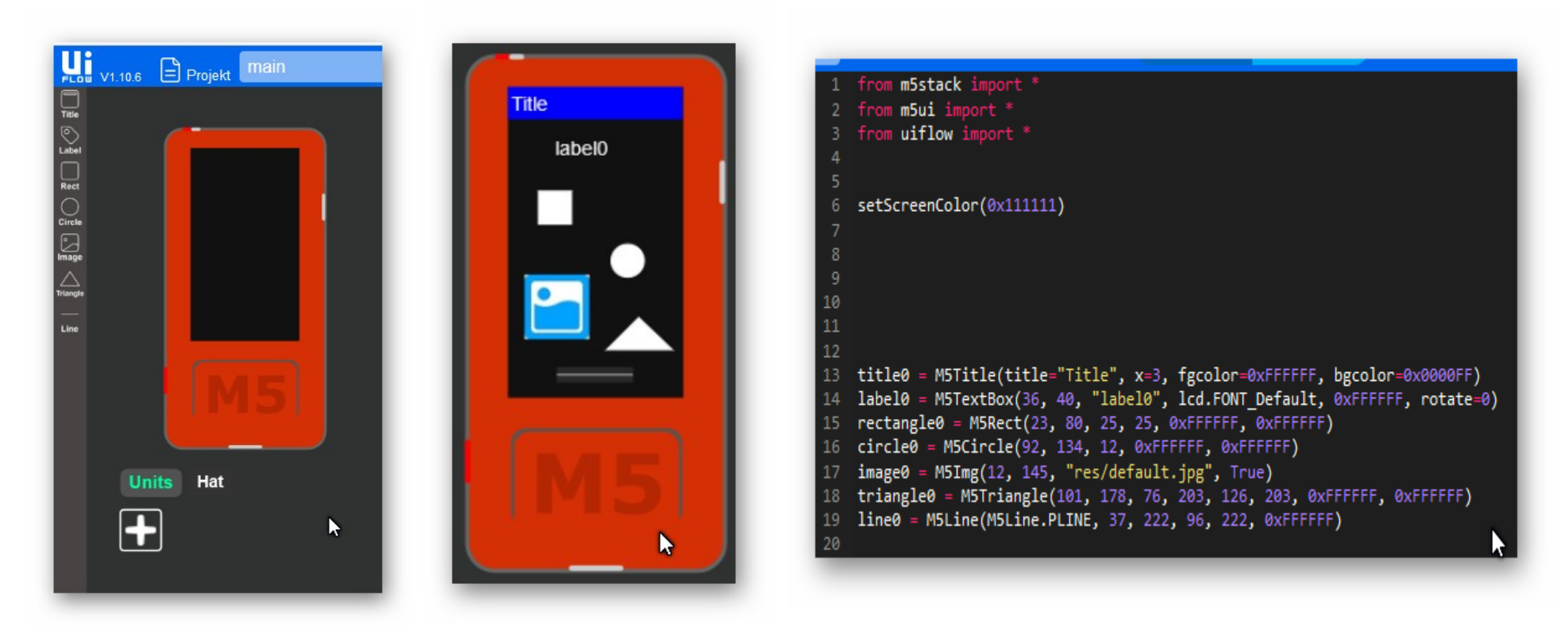

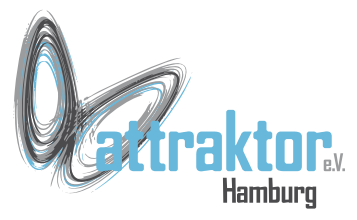

#### **Funktionen des GUI-Editors**

- M5Title(title="Title", x=Text Offset, fgcolor=0xFFFFFF, bgcolor=0x0000FF)
- M5TextBox(x, y, "Text", Icd.FONT Default[, Schriftfarbe, rotate=0...360])
- M5Rect(x, y, Breite, Höhe, [Randfarbe, Füllfarbe])
- M5Circle(MitteX, MitteY, Radius, [Randfarbe, Füllfarbe])
- M5Img(x, y, "Filepfad/Name", Sichtbarkeit)
- M5Triangle(x, y, x1, y1, x2, y2 [Randfarbe, Füllfarbe])
- M5Line(M5Line.PLINE,  $x1$ ,  $y1$ ,  $x2$ ,  $y2$ , [Farbe])

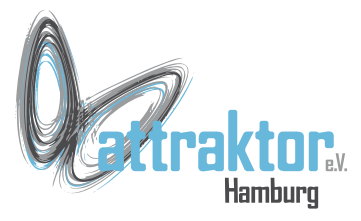

**M5Title**(title="Title", x=Text Offset, fgcolor=0xFFFFFF, bgcolor=0x0000FF) **Methoden von M5Title():**

title0.setTitle('Titeltext')

title0.show()

title0.hide()

title0.setFgColor(0xff0000)

title0.setBgColor(0xff0000)

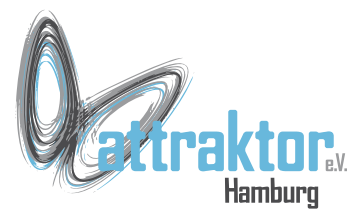

**M5TextBox**(x, y, "Text", Icd.FONT Default, Schriftfarbe, rotate=0) **Methoden von M5TextBox():**

label0.setText('Text') label0.setPosition(0, 0),  $(x=0)$ ,  $(y=0)$ label0.setColor(0xff0000) label0.setFont(lcd.FONT\_Default) label0.hide() label0.show() label0.setRotate(0)

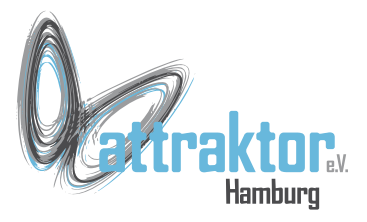

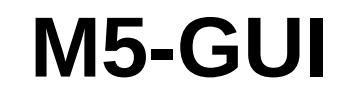

### **ENDE**